# **Table of Contents**

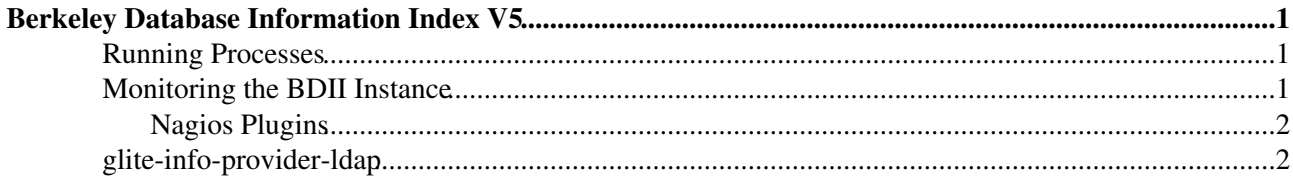

## <span id="page-1-0"></span>**Berkeley Database Information Index V5**

**Note: This page is no longer maintained. For up to date information on Information Systems, please check the [Information System online documentation.](http://gridinfo.web.cern.ch/) or the original [BDII paper](http://cds.cern.ch/record/865688/files/p723.pdf)** lign="top"> /opt/bdii/etc/bdii-slapd.conf The slapd.conf template for use with the bdii /opt/bdii/etc/default.ldif A default LDIF file to populate the bdii /etc/init.d/bdii BDII init.d script /opt/bdii/bin/bdii-update Main update script /opt/bdii/bin/bdii-proxy Creates proxy for the BDII /var/log/bdii/bdii-update.log The BDII log file /var/run/bdii-update.pid The bdii-update.pid of the main process /opt/bdii/var/2171 Directory containing slapd data/config for the running instance

### <span id="page-1-1"></span>**Running Processes**

When a BDII is started, the following processes run:

- One multithreaded slapd process.The number of (active) threads may depend on the query load and/or the /opt/bdii/etc/bdii-slapd.conf file.
- 1 bdii-update process.
- Periodically, one ldapadd, ldapdelete or ldapmodify process.

## <span id="page-1-2"></span>**Monitoring the BDII Instance**

Status information about the BDII is available by querying the **o=infosys** root for the [UpdateStats](https://twiki.cern.ch/twiki/bin/edit/EGEE/UpdateStats?topicparent=EGEE.BDII;nowysiwyg=1) object. This entry contains a number of metrics relating to the latest update such as the time to update the database and the total number of entries. And example of such entry is shown below.

```
dn: Hostname=lxbra2510.cern.ch,o=infosys
objectClass: UpdateStats
Hostname: lxbra2510.cern.ch
FailedDeletes: 0
ModifiedEntries: 4950
DeletedEntries: 1318
UpdateTime: 150
FailedAdds: 603
FailedModifies: 0
TotalEntries: 52702
QueryTime: 8
NewEntries: 603
DBUpdateTime: 11
ReadTime: 0
PluginsTime: 4
ProvidersTime: 113
```
The following table shows the meaning of these metrics:

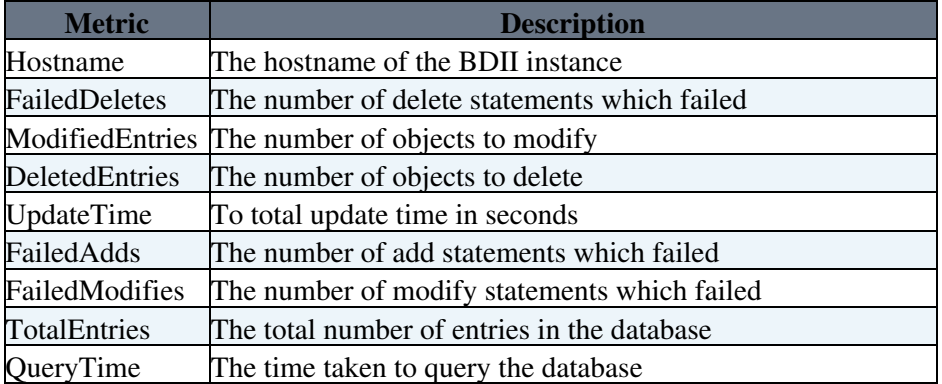

#### BDII < EGEE < TWiki

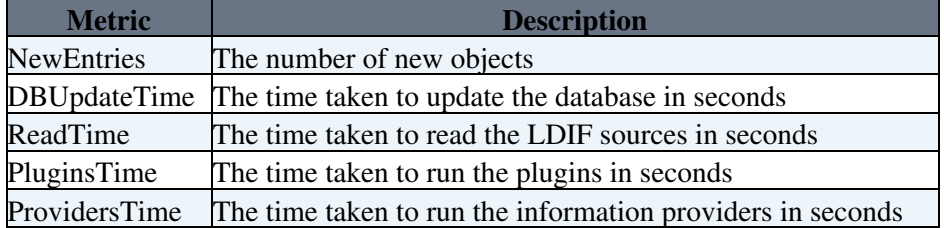

### <span id="page-2-0"></span>**Nagios Plugins**

Nagios plugins are available to monitor the bdii. For more details see the GStat [documentation](http://www.cern.ch/gridinfo)<sup>®</sup>.

### <span id="page-2-1"></span>**glite-info-provider-ldap**

This information provider glite-info-provider-ldap enables information to be obtained by querying other BDIIs or LDAP servers. The script requires as input a configuration file containing a list of LDAP URLs.

```
Usage: /opt/glite/libexec/glite-info-provider-ldap -c <config file> [-m <mds-vo-name>] [-v
This information provider takes a list of LDAP urls from the configuration
file and queries the LDAP sources. It then merges the results and modifies
the dn to append the mds-vo-name as specified on the command line.
The configuration file has lines typically with the following format:
entity ldap://host.domain:2170/mds-vo-name=something,o=grid
Comments starting with "#" and are ignored.
Options:
     -c The configuration file listing all the LDAP URLs.
     -m The mds-vo-name which should be used.
     -h Displays this helpful message.
     -d This option will change the search filter to only
         retrieve the dynamic information. (currently not supported)
     -t The timeout of the ldapsearch in seconds.
     -v The validity of the cache files in seconds.
     -s Maximum file size in megabytes for a single source.
```
#### -->

This topic: EGEE > BDII Topic revision: r14 - 2013-09-24 - LaurenceField

**T**TWiki ⊙Perl **T** Twiki Copyright &© by the contributing authors. All material on this collaboration platform is the property of the contributing authors. Ideas, requests, problems regarding TWiki? [Ask a support question](https://twiki.cern.ch/twiki/bin/view/Support/WebHome) or [Send feedback](mailto:twtool.support@cern.ch?subject=TWiki Feedback on EGEE.BDII)